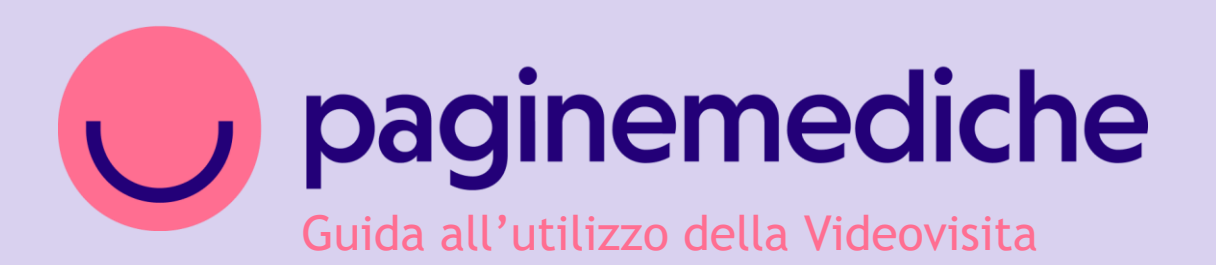

### **Videovisita**

Come assistere i pazienti anche da remoto

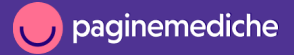

# **Configurazione agenda**

- Vai alla sezione *Prenotazioni* e seleziona *Agenda*;
- clicca sulla colonna del giorno desiderato e seleziona l'orario in cui preferisci iniziare a ricevere le videovisite;
- seleziona l'opzione *Online* e clicca su *Imposta ultimo appuntamento* per stabilire la fascia oraria in cui sarai disponibile per le prenotazioni;
- clicca su A*ggiungi* per salvare le modifiche.

**Ripeti la stessa azione per tutti i giorni in cui desideri accettare prenotazioni.**

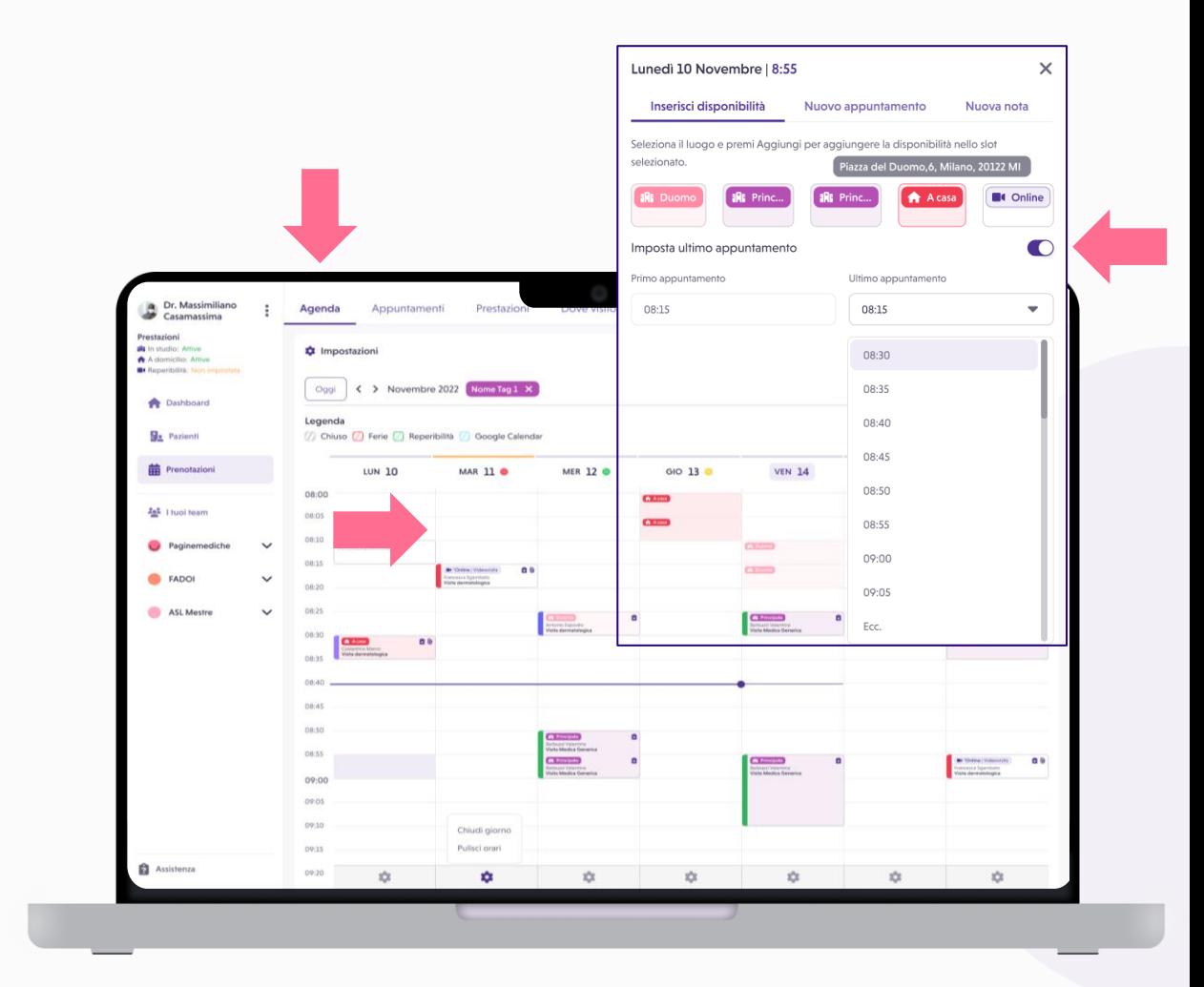

## **Inserimento appuntamento in agenda**

All'interno dell'agenda puoi inserire un appuntamento che hai ricevuto telefonicamente oppure che hai preso di persona.

- Clicca sulla colonna del giorno desiderato e seleziona l'orario in cui vuoi fissare l'appuntamento in videovisita;
- clicca su *Nuovo appuntamento* e scegli la tipologia *Online*;
- procedi selezionando la prestazione richiesta e i dati del paziente necessari.

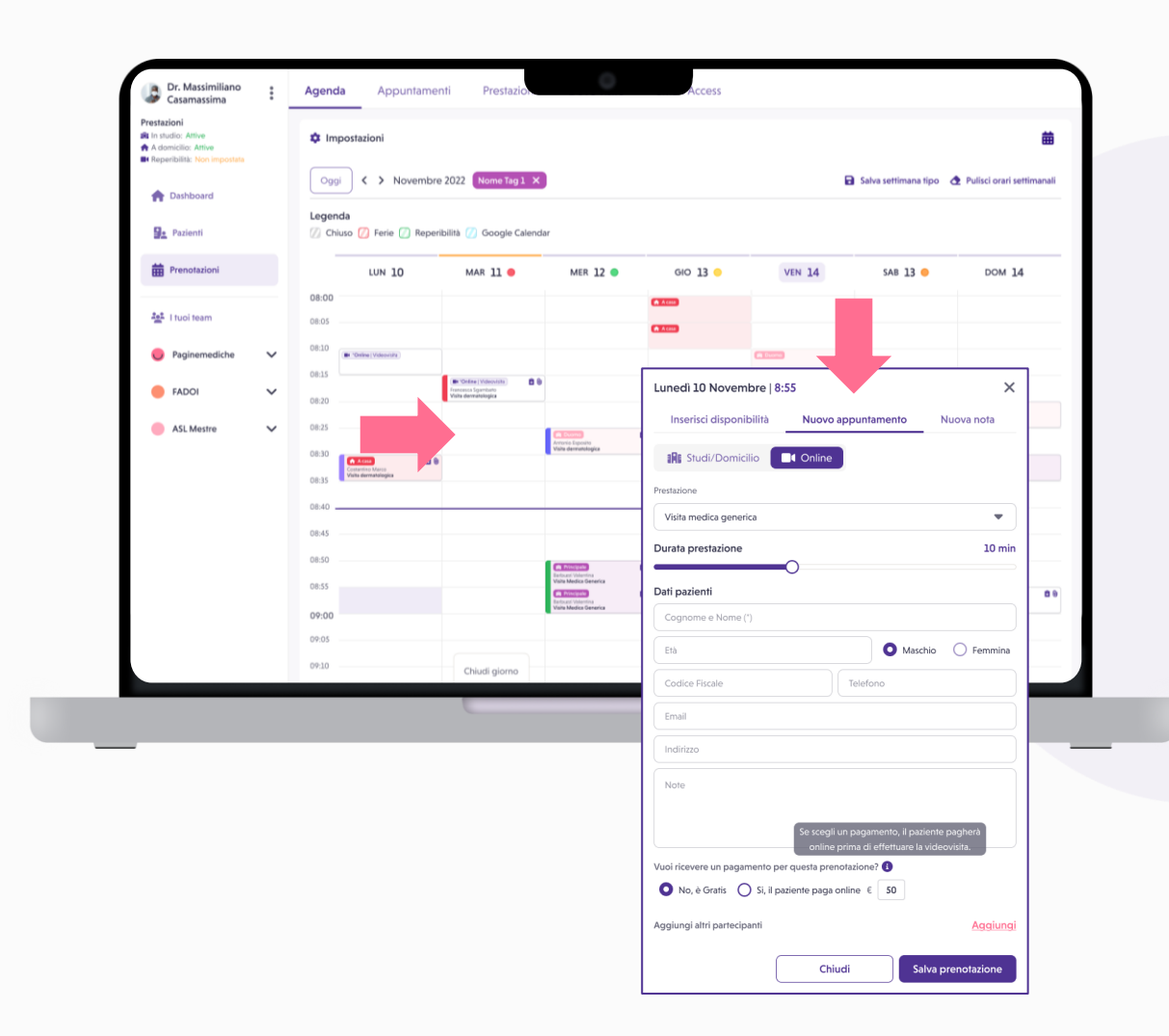

## **Avviare una videovisita**

- Vai alla sezione *Prenotazioni* e seleziona *Appuntamenti*;
- seleziona l'appuntamento e clicca su *Avvia videovisita;*
- clicca il bottone viola *Avvia videovisita;*
- al termine della visita utilizza l'icona per terminare il collegamento.

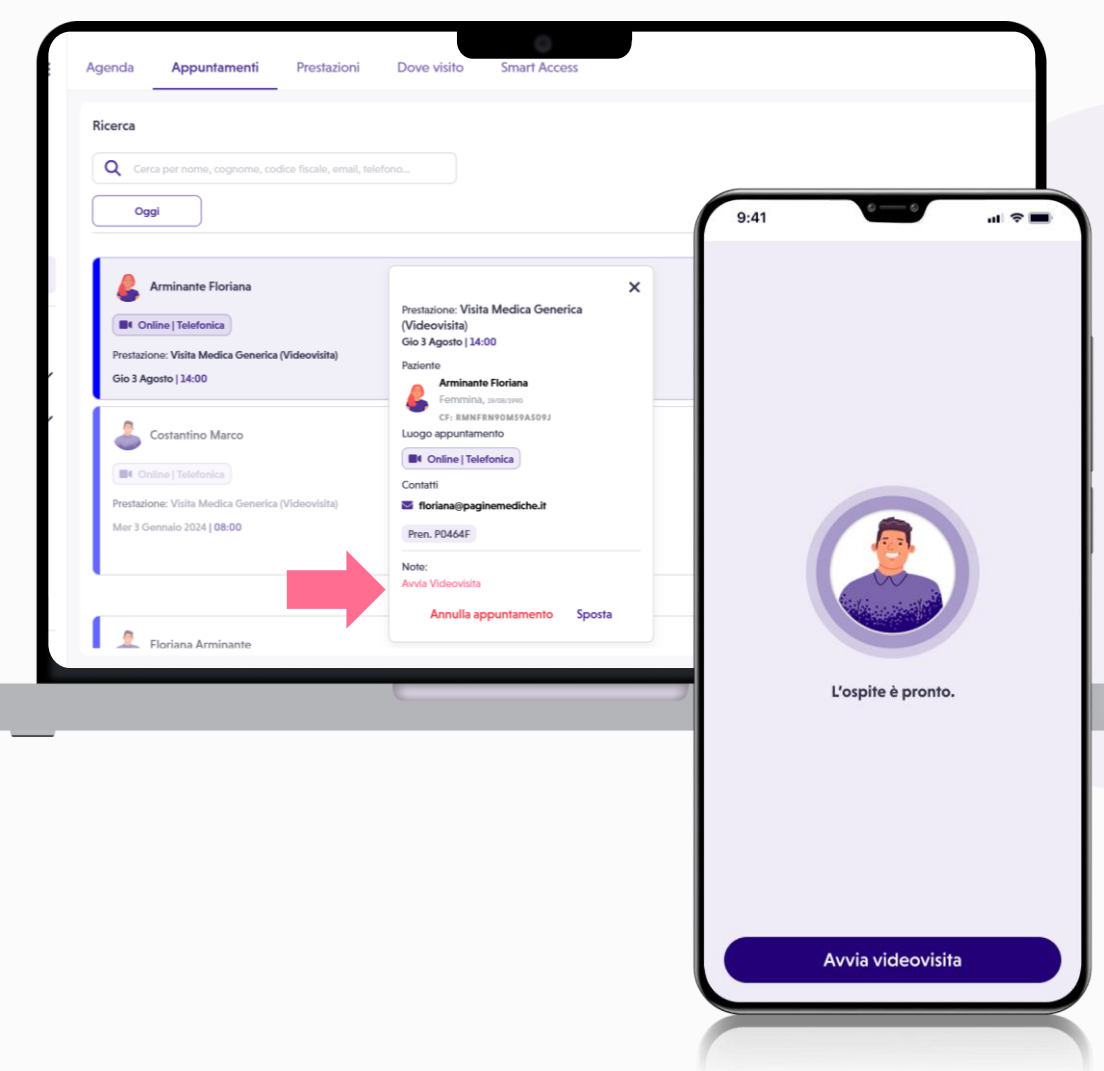

#### **Le funzionalità della videovisita 1/2**

Cosa puoi fare durante il collegamento:

- attivare/disattivare l'audio;
- attivare/disattivare il video;
- condividere lo schermo;
- inviare messaggi istantanei;
- scambiare e salvare documentazione clinica;
- coinvolgere durante la visita il caregiver o un altro professionista;
- selezionare la vista oratore/galleria;
- impostare la visualizzazione schermo intero;
- terminare il collegamento.

![](_page_5_Picture_11.jpeg)

#### **Le funzionalità della videovisita 2/2**

Durante, prima e dopo il collegamento puoi allegare e condividere con il paziente la documentazione sanitaria utile per la visita.

Per condividere un file:

- vai su @ e poi su Gestisci allegati;
- carica uno o più documenti singolarmente dal bottone *+ Nuovo*;
- una volta selezionato il file, attendi il caricamento e poi vai su *Salva e condividi*.

![](_page_6_Picture_6.jpeg)

## **Consigli utili per una videovisita di qualità**

- **Qualità del video:** una buona connessione internet fissa o una connessione mobile in 4G renderà la trasmissione delle immagini e dei movimenti molto fluida, conferendo alla videovisita la sensazione di naturalezza.
- **Luci e inquadratura:** le luci naturali in molti casi vanno bene ma è importante che il volto sia ben illuminato; nel dubbio meglio usare una luce artificiale. Ricordati di indirizzare la webcam in modo da inquadrare bene il mezzo busto.
- **Qualità audio:** se non è di qualità non permetterà un'adeguata comunicazione con il paziente. È molto importante che non ci siano rumori forti in sottofondo e, se non sei in grado di garantire il silenzio durante la prestazione, ti consigliamo di utilizzare delle cuffie.
- **Abbigliamento:** indossa un abbigliamento consono al servizio professionale offerto.

![](_page_7_Picture_5.jpeg)

## **Dispositivi e browser web supportati**

![](_page_8_Picture_60.jpeg)

![](_page_9_Picture_0.jpeg)

Per info:

supporto@paginemediche.it $\blacktriangledown$ 

**Grazie**

Paginemediche 2023 All rights reserved. Confidential and proprietary.